# **SHARKFEST 2015**

### **T-Shark for the Win**

**Christian Landström, Airbus DS** 

## **About / Outline**

- Basics on T-Shark
- Useful situations for switching to CLI
- Batch Jobbing
- "Data" / Field extraction
- Demo, Demo, Demo...

## **Tshark basics**

C:\Users\Landi\> **tshark -h**

- Tshark is the command line equivalent of Wireshark with access to nearly all features available for everyday use
- Sticks to the "Default" Profile if no other one is specified
- Dumps output to CLI which is useful for further processing e.g. using *grep/findstr, cut, (g)awk, sed*

## **Batch Jobbing**

- When capturing big amounts of data, ring buffer with multiple files recommended for ease of analysis
- In most cases hundreds of files each around 50-250 Mbytes
- Need for scripted, automated task offload of common or specific analysis objects for each and every trace file
- Target: Have smaller trace data to be able to load whole selection or time ranges into Wireshark without having too many packets overhead
- Typical example: Selection of all files containing packets from a certain host and filtering for that particular IP address

## **Batch Jobbing**

tshark –r <infile> -Y <filter> -w <outfile>

- Uses Default Profile -> beware if settings e.g. Reassembly are set
- Profile can be set by using  $-C$  <profile> flag
- Recommended: Have a specific "CLI" profile with all unneeded features turned off for additional speed e.g. turn of GeoIP lookups if not needed

## **Batch Jobbing**

C:\Users\Landi\>**for %a in (\*.pcap) DO** tshark -r %a  $-Y$  ip.addr==192.168.0.1 -w filtered\filter1 %a

- Used for automated working on multiple capture files for static content filtering e.g. source IP or VLAN filtering
- Remember to set "%%" in front of variable when using Windows .bat files

## **Field extraction**

C:\Users\Landi\> tshark -r %a -Y ip.addr==192.168.0.1 **-Tfields –e ip.src –e ip.dst** 

- Dumps values supplied by the "-e" flags instead of the whole packet list line
- Can be used to access all data which can be described by a display filter
- Can have multiple results per flag e.g. when having inner and outer IP headers or IP addresses within ICMP quotes etc.

## **2-stage batch jobs**

C:\Users\Landi\> for %a in (\*.pcap) DO tshark -r %a -Y tcp.analysis.retransmission **-Tfields -e tcp.stream > streams\_with\_retransmissions\_%a.txt** 

- Typically used for conditional filtering of sessions containing a certain marker, due to conditional filtering based on one item not possible within Wireshark
	- *e.g. "Give me all TCP sessions containing packet loss"*
- Can be eased by supplying the TCP Session ID (stream number) instead of IP / Port pairs

#### Example: Extracting the TTL values from DNS responses

# tshark -r "trace.pcap" -Y dns.flags.response==1 -Tfields -e dns.resp.ttl | sed s/,/\r\n/g | sort -nr 80441 64022 52194 50364 49143 […]

#### Example: 2-stage conversation filter containing retransmissions

```
1st stage: copy to file or attach "> error-streams.txt"
# tshark -r "trace.pcap" -Y tcp.analysis.retransmission -Tfields -e
tcp.stream | sort | uniq | srt -rn
154
137
130
126
[…]
2nd stage: 
for /F %a in (error-streams.txt) DO 
tshark -r trace.pcap -Y tcp.stream==%a –w filtered\errorstream_%a.pcap
```
#### Example: Extracting information about MTU problems from fragmentation needed packets

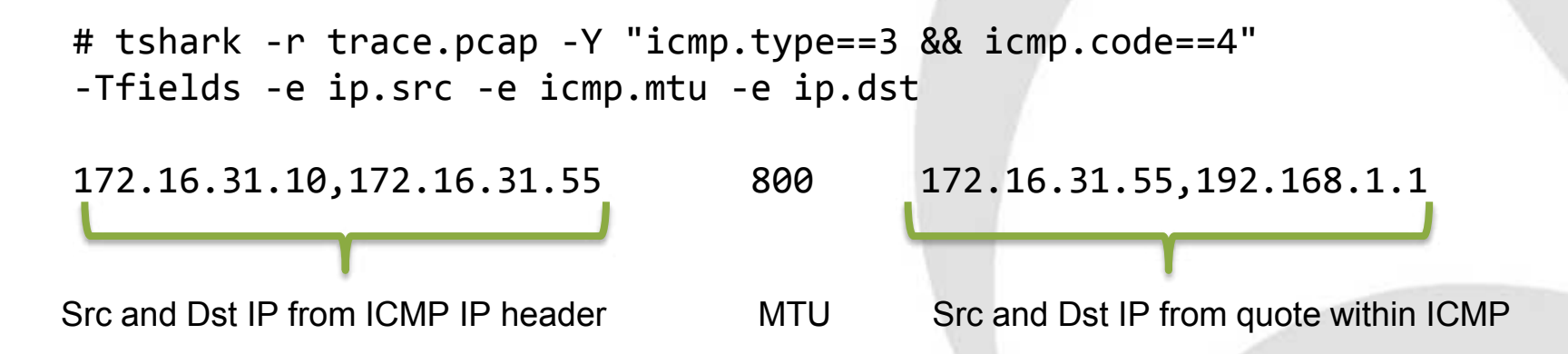

#### Example: Extracting the HTTP response codes and times\*\* since request

# tshark -r "trace.pcap" -Y http.response -Tfields -e frame.number -e http.response.code -e http.time

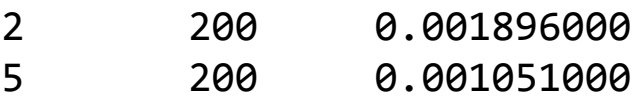

- 8 200 0.001849000
- 11 200 0.003594000
- 14 200 0.002530000
- 17 200 0.003147000
- 27 302 0.000431000
- 43 200 0.212918000
- 48 302 0.000003000

\*\* beware the TCP stream reassembly setting

## **!! Thank you for attending !!**

#### Questions?

eMail: landi@packet-foo.com Web: www.packet-foo.com Twitter: @0x6C616E6469

---------------------------